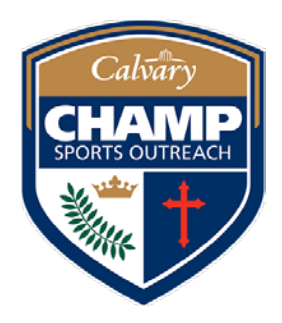

# CHAMP Sports: How to Register

All CHAMP league participants and coaches register through our secure SI Play Registration Website.

#### **To access the registration website portal:**

Click on the "REGISTER" medallion on the CHAMP homepage OR go to [champsportsinfo.com/howtoregister.](http://www.champsportsinfo.com/howtoregister)

### New Player Registration:

- Access the registration website (per above).
- Choose "Create An Account" on the launch page. Use your email address and create a password. This will be a family account.
- Add all family members to the account (children and parents) by clicking the "add children" or "add adult" options.
- Alternate contact information, such as phone numbers and emails, can be added when another adult is added to the account.
- Click the Register Now button beside the name of the player you wish to register to begin the registration process.
- Multiple players in one family should be registered at the same time. After completing one registration, click the "continue shopping" button to register another player, otherwise the multi-registrant discount will not be applied to your order.
- Use this account to register and make payments for CHAMP leagues. You may log in at any time to access and update your account information — including payments, team rosters, and coach contact info. However, if you log out before payment is complete, you will be unable to return to your account to make payments and are considered unregistered. At that point, you will need to contact the CHAMP office to make your payment.
- Payment is accepted by Visa, MasterCard, & Debit cards only. Checks are not accepted.
- Late Registration Fees will apply to your account if you do not register during the Open Registration period; check the details listed for each sports league.
- Special Requests: You will be asked which week night you are not available to practice). No special requests are guaranteed -- especially for late registrations.

# Returning Player Registration:

- Log in to SportsSignup using existing email address at sign up and password.
- Update any new or changed family information.
- Click on the Register Now button by player name to register that player.
- You may add children or adult players to your account as needed.
- Returning soccer (ages 5+) players and flag football players (ages 6+) receive a discount if they have the current uniform.

## Coach Registration:

*NOTE: Before registering online, please make sure you've read and completed the previous steps in the "Become a Coach" process.*

- Set up an account or log in to existing account.
- Select/click the sport you wish to coach.
- The "Coach Registration" option appears for each league. There is not a separate portal for coaches.
- Any applicable Head Coach Discount is applied at check out.

**Have questions?** Contact the CHAMP Office at 704.341.5387 or [champ@champsportsinfo.com.](javascript:void(location.href=)